## Report On Respondents' Devices: Mobile Vs Desktop

Would you like to include statistics on the number of respondents based on the type of device – desktop, tablet, or mobile – used to respond to your survey? You're in the right place!

1. To do so, within a [Standard](http://test-copy-alchemer.knowledgeowl.com/help/standard-report) Report simply click the Insert button between any two charts where you wish to add your device chart.

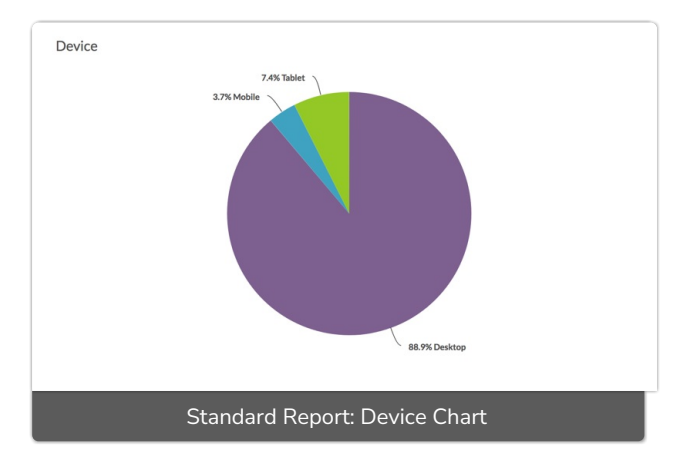

2. Select the Device Chart option from the dropdown menu. A pie chart showing the device breakdown will be added to your report.

The added chart will be titled Device.

- Click the corresponding Chart Type link to customize the chart title.
- Click the corresponding Filter link to [filter](http://test-copy-alchemer.knowledgeowl.com/help/filter-report-data) the data displayed within the Device Chart.

## Related Articles